## Postfix relay con hotmail,cv.gva.es,gmail

#### Por Paco Aldarias Raya

#### Impreso: 12 de noviembre de 2007

Email: pacolinux arroba inicia punto es Web: <http://pagina.de/pacodebian> Con Linux Debian. En Valencia (España) El documento tiene version .html, y .pdf, cambiando en el navegador la parte final podrás acceder a ambos. Este documento es de libre reproducción siempre que se cite su fuente. Realizado con: LAT<sub>F</sub>X

# **Índice**

<span id="page-0-0"></span>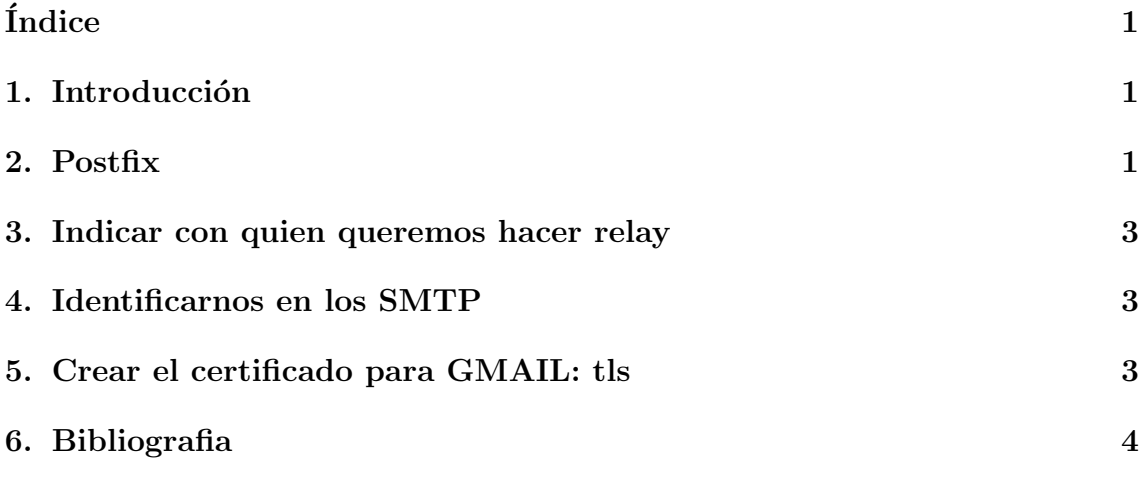

### <span id="page-0-1"></span>1. Introducción

Hay cierto servidor de correo que requieren que quien envia el correo sea un servidor web confiable. Este es el caso de hotmail, gmail y cv.gva.es. Esto evita el spam.

Si tenemos un servidor con ip dinámica los correos no podrán ser enviados, para ello haremos relay (reenviar a través de otro servidor smtp).

#### <span id="page-1-0"></span>2. Postfix

```
myorigin = /etc/mailname
smtpd_banner = $myhostname ESMTP $mail_name (Debian/GNU)
\text{biff} = no
# appending .domain is the MUA's job.
append_dot_mydomain = no
# Uncomment the next line to generate "delayed mail" warnings
delay_warning_time = 4h
# [...]
#
# SASL SUPPORT FOR SERVERS
#
# The following options set parameters needed by Postfix to enable
# Cyrus-SASL support for authentication of mail servers.
#
smtp_use_tls = yes
smtp_sasl_auth_enable = yes
smtp_sasl_password_maps = hash:/etc/postfix/sasl_passwd
smtp_sasl_security_options = noanonymous
smtp_sasl_tls_security_options = noanonymous
## TLS Settings
smtp_tls_loglevel = 1
smtp_tls_CAfile = /etc/postfix/cacert.pem
smtp_tls_cert_file = /etc/postfix/FOO-cert.pem
smtp_tls_key_file = /etc/postfix/FOO-key.pem
smtp_use_tls = yes
smtpd_tls_received_header = yes
smtpd_use_tls = yes
# configuracao tls
smtp_use_tls = yes
smtp_sasl_auth_enable = yes
smtp_sasl_password_maps = hash:/etc/postfix/sasl_passwd
smtp_sasl_security_options = noanonymous
smtp_sasl_tls_security_options = noanonymous
# alias de mapeamento interno para externo
smtp_generic_maps = hash:/etc/postfix/generic
myhostname = aldarias.es
alias_maps = hash:/etc/aliases
alias_database = hash:/etc/aliases
myorigin = /etc/mailname
mydestination = aldarias.es, localhost
##Ejecutar: postmap hash/etc/postfix/sasl_passwd
#http://groups.google.com/group/es.comp.lenguajes.php/browse_thread/thread/dbfd2147e02c2781/1d9694007dc0553b
relayhost = smtp.ono.es
smtp_sasl_auth_enable = yes
smtp_sasl_password_maps = hash:/etc/postfix/sasl_passwd
smtp_sasl_security_options =
#relayhost =
mynetworks = 127.0.0.0/8 192.168.2.0/24
mailbox_command = procmail -a "$EXTENSION"
mailbox_size\_limit = 0recipient_delimiter = +
inet_interfaces = all
mailbox_size_limit = 104857600
message_size_limit = 104857600
```

```
# Courier-Imap
home_mailbox = Maildir/
## SOPORTE SASL
#smtpd_sasl_auth_enable=yes
#smtpd_sasl_security_options=noanonymous
#broken_sasl_auth_clients=yes
#smtpd_sasl_local_domain=
smtpd_helo_required=yes
disable_vrfy_command=yes
postalias = hash:/etc/postfix/access
smtpd_sender_restrictions = hash:/etc/postfix/access, permit_sasl_authenticated, permit_mynetworks
smtpd_recipient_restrictions=permit_sasl_authenticated,permit_mynetworks,reject_unauth_destination
# alias de mapeamento interno para externo
smtp_generic_maps = hash:/etc/postfix/generic
#http://bulma.net/body.phtml?nIdNoticia=2233
#Cambiar el servidor de envio
postmap = hash:/etc/postfix/transport
transport_maps = hash:/etc/postfix/transport
#Ejecutar: postmap hash:sasl_passwd
relayhost = smtp.gmail.com
smtp_sasl_auth_enable = yes
smtp_sasl_password_maps = hash:/etc/postfix/sasl_passwd
sender_canonical_maps = hash:/etc/postfix/sender_canonical
smtp_sasl_security_options =
#BLoquear por IP
#Hacer: postmap hash:/etc/postfix/maps/access_client
#http://www.akadia.com/services/postfix_uce.html
smtpd_client_restrictions =
  check_client_access hash:/etc/postfix/maps/access_client,permit
header_checks = regexp:/etc/postfix/maps/header_checks
mime_header_checks = regexp:/etc/postfix/maps/mime_header_checks
#http://www.akadia.com/services/postfix_mta.html
# Email inexistentes
```

```
#postmap hash:/etc/postfix/relocated
relocated_maps = hash:/etc/postfix/relocated
```
#### <span id="page-2-0"></span>3. Indicar con quien queremos hacer relay

cat /etc/postfix/transport

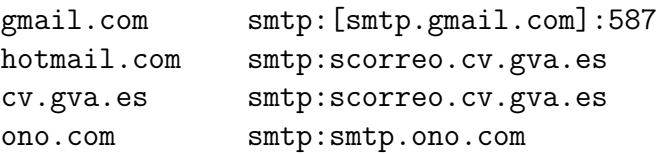

## <span id="page-2-1"></span>4. Identificarnos en los SMTP

cat /etc/postfix/sasl passwd

```
smtp.ono.com paco.aldarias: micontraseña
scorreo.cv.gva.es faldarias526v:micontraseña
[smtp.gmail.com]:587 paco.aldarias:micontraseña
```
## <span id="page-3-2"></span><span id="page-3-0"></span>5. Crear el certificado para GMAIL: tls

1. Generar el certificado:

/usr/lib/ssl/misc/CA.pl -newca

2. Generar clave privada:

openssl req -new -nodes

3. Firmarla

openssl ca -out FOO-cert.pem -infiles FOO-req.pem

4. Copiarla en /etc/postfix

cp demoCA/cacert.pem FOO-key.pem FOO-cert.pem /etc/postfix chmod 644 /etc/postfix/FOO-cert.pem /etc/postfix/cacert.pem chmod 400 /etc/postfix/FOO-key.pem

5. A˜nadir la firma

cat /etc/ssl/certs/Thawte\_Premium\_Server\_CA.pem >> /etc/postfix/cacert.pem

## <span id="page-3-1"></span>6. Bibliografia

1. [http://prantran.blogspot.com/2007/01/getting-postfix-to-work-on-u](http://prantran.blogspot.com/2007/01/getting-postfix-to-work-on-ubuntu-with.html)buntu-with. [html](http://prantran.blogspot.com/2007/01/getting-postfix-to-work-on-ubuntu-with.html)